#### A8.800 Disbursing/Accounts Payable and Payroll

p 1 of 24

#### A8.807 Encumbrance and Payment Electronic Feeds to FMIS

#### 1. Purpose

To provide policies and procedures for the electronic processing of encumbrance and payment transactions on electronic feeds from various subsystems to the Financial Management Information System (FMIS).

#### 2. Responsibilities

a. Fiscal Officers and Program Managers (Approving Authority) are responsible to ensure that all encumbrance and payment transactions are in compliance with applicable Federal and State laws, rules, regulations, and University policies and procedures. Appropriate supporting data are to be maintained in subsystem files and/or hard copy supporting documentation are to be maintained in office files. Fiscal Officers and Program Managers are responsible for fiscal transactions processed on all accounts under their purview.

VAX Fiscal System Fiscal Officers will be responsible to ensure that all encumbrance transactions are in compliance with detailed rules, procedures, and policies, as electronic feeds will be initiated directly into FMIS on a daily basis.

b. The Disbursing Office is responsible to ensure that all payment transactions processed directly under FMIS have passed a limited review (post-audit of UHGA checks to certified reports) and are processed in a timely manner. Disbursing is responsible for the retention of original invoices for procurement transactions processed centrally under FMIS.

The Disbursing Office will rely on the certification of the hard copy reports by the Program Manager (Approving Authority) and the Fiscal Officer for assurance of propriety/legality and compliance with detailed rules, procedures, and policies.

#### 3. Guidelines

- a. During the transition period until the FMIS Purchasing module is distributed to field users, VAX Fiscal users will assume full responsibility for the processing of encumbrance transactions directly into FMIS (same level of responsibility as projected under the FMIS Purchasing module). Electronic encumbrance feeds from VAX Fiscal to FMIS will be executed on a daily basis. The Disbursing Office will not conduct a review on these encumbrances (within the Fiscal Officers' purchasing authority). The Disbursing Office will conduct pre-auditing review on payment transactions.
- b. Electronic payment feeds will be allowed for the following units:
	- # Financial Aid Offices on each campus (Student scholarships/grants/loans)
	- # Bookstore (Resale purchases)
	- # Hamilton/Sinclair Library and the Law Library (Book purchases)

Detailed data from each of the subsystems will be used to prepare electronic feeds of relevant payment data. A corresponding hard copy report will be prepared and certified by the Program Manager and the Fiscal Officer.

Certification of the hard copy reports by the Program Manager (Approving Authority) and the Fiscal Officer will be accepted as assurance of propriety/legality and compliance with detailed rules, procedures, and policies. Appropriate detailed data are to be retained in subsystems and/or supporting hard copy documentation are to be maintained in Fiscal Officer files and made accessible to auditors upon request.

#### 4. VAX Fiscal Electronic **Encumbrance** Transaction Procedures

- a. Program Manager (Approving Authority)
	- 1) Initiate requests for the procurement of goods/services in the VAX Fiscal system.
	- 2) Ensure that the requests are appropriate and valid for the funding sources.
- b. Campus/Department Business Office
	- 1) Review requests and convert to purchase orders or hard copy direct payment documents. Ensure that all transactions are proper, legal, and in compliance with all applicable Federal and State

laws, rules, regulations, and University policies and procedures.

Note: Transmit all purchase orders and contract requests above the Fiscal Officers' purchasing authority to the Office of Procurement, Property and Risk Management (OPPRM) for processing.

2) Ensure that all required forms, supports, justifications, and approvals are maintained in office files as required by Federal and State laws, rules, regulations, and University policies and procedures.

#### 3) **Electronic Encumbrance Transaction Feeds**

Electronic encumbrance transaction feeds will be automatically generated for purchase orders within the Fiscal Officers' purchasing authority entered into the VAX fiscal subsystem and transmitted to FMIS on a daily basis.

Note: In the future, under the Purchasing module, purchase order encumbrance transactions will also be electronically transmitted in real time.

#### 4) **Disbursing Copy of Purchase Order**

Vax Fiscal users are **not** to transmit the Disbursing Office hard copy (white copy) of purchase orders to the Disbursing Office for encumbrance processing. Retain the Disbursing Office hard copy in the field office to ensure that encumbrances are not double entered into FMIS.

#### 5) **Encumbrance Rejections in FMIS**

The FBDU010 Report (Attachment 1) will be generated for each batch of transactions reflecting any rejected encumbrance transactions. Fiscal Officers are to determine the reason for the rejection and initiate corrective action.

A copy of the FBDU010 Report with the appropriate rejected transaction highlighted and the Disbursing copy of the payment document are to be sent to the Disbursing Office for direct processing of the encumbrance into FMIS.

Note: Rejections should not occur very frequently due to the account code/object code and funds edits maintained in the VAX Fiscal systems.

#### c. Disbursing Office

1) Electronically fed encumbrance transactions are not reviewed by the Disbursing Office. VAX Fiscal Officers will be responsible to ensure that all encumbrance transactions are in compliance with detailed rules, procedures, and policies.

#### 2) **Encumbrance Rejections in FMIS**

For rejected electronic encumbrance transactions, Disbursing will review the submitted FBDU010 Report and the Disbursing copy of the purchase order to support the direct entry of the encumbrance into FMIS.

d. Program Manager/Fiscal Officers

Review all encumbrance and expenditure reports to ensure that only appropriate transactions (no unauthorized charges) have been processed against accounts within their purview. Refer to the General Accounting Office APM A8.661 - Funds Control.

- 5. Financial Aid / Bookstore / Manoa Library Electronic Payment Transaction Procedures
	- a. Department/Program Manager (Approving Authority)/Fiscal Officer
		- 1) **Vendor Coding of Payment Transactions** Transactions are entered into the subsystems. Each payment transaction is vendor coded.

Financial Aid

Financial aid electronic payment feeds include vendor create records (SXXXXXXXXX0 vendor codes). If existing records exist, vendor data will be overwritten.

#### Bookstore / Manoa Library

Bookstore and Manoa Library electronic payment feeds require assignment of vendor codes to each payment transaction. FMIS vendor inquiry screens 102 and 205 are used by these field users to select vendor codes and verify vendor names and remittance addresses (Detailed screen instructions Attachment 2).

A8.807 p 5 of 24

- # The Vendor/Payee Name as established in the vendor files (limited to 30 characters) will be the exact wording used in the printing of the vendor name on the UHGA checks. Disbursing abbreviates words in a consistent manner based on the Vendor Name/Address Conventions (Attachment 3).
- # It is critical that field users, initiating vendor searches understand the naming conventions to find existing records. If you have dealt with a vendor before but cannot find the record, call the Disbursing Office for assistance.

#### 2) **Vendor Maintenance Form (FMIS-12) - Bookstore and Manoa Library**

If a vendor cannot be found, Bookstore and Manoa Library staff will prepare the Vendor Maintenance Form (FMIS-12 - Attachment 4) and fax to the Disbursing Office - Clerical Section. Only the Remittance Address needs to be reflected, not the order address.

# Whenever available, attach documentation displaying the vendor name and order/remittance address (e.g., copy of driver's license, order form, catalog, flyer, etc.). With this documentation, the vendor name and address need not be typed/printed on the Vendor Maintenance Form. Instead, indicate "See Attached" in the Vendor/Payee Name Field.

Note: Continue to provide the full vendor name and remittance address without regard for the 30 character limitation (Disbursing will abbreviate as required on the centrally maintained Vendor Master).

- # Vendor Maintenance Forms are processed within 24 hours with a daily deadline of 12:00 Noon (i.e. Documents date stamped before 12:00 noon at the Disbursing Office will be established by 12:00 Noon of the next working day).
- # Multiple order addresses to the same vendor are established separately on the Vendor Master with a different last digit of the vendor code. If the vendor is on file with a different order or

remittance address, submit a request to add the new location as a new vendor record.

- # Social Security Numbers (SSN) are required for all individuals, including employees and students, unless the individual is an alien with no SSN.
- # Enter the Remittance Address on the Vendor Maintenance Form for a direct payment vendor, employee, or student. A campus address may be used for employees and students.
- # Search vendor file after the 24 hour time period to select the newly created vendor and vendor code appropriate transaction.

#### 3) **Electronic Payment Feeds**

Prepare electronic feeds of relevant payment data from the subsystem.

#### 4) **Certification Reports**

Corresponding hard copy certification report that reflects data presented in the electronic feed is to be prepared and certified by the Program Manager (Approving Authority) and the Fiscal Officer.

Ensure that all required forms, supports, justifications, and approvals are maintained in office files as required by Federal and State laws, rules, regulations, and University policies and procedures.

- 5) Hard copy certification report with original invoices are transmitted to the Disbursing Office - Pre-Audit Section for post-audit review on UHGA checks.
- b. Disbursing Office

#### 1) **Vendor Maintenance**

Receives Vendor Maintenance Forms from administering unit. Conducts a vendor search to ensure that the vendor does not exist.

Establishes the vendor on the FMIS vendor master. No confirmation correspondence will be initiated as the requester will search the vendor master file after the 24-hour time period.

A8.807 p 7 of 24

#### 2) **Pre-Audit Review**

Hard copy certification report with original invoices are reviewed. Invoices are examined and approving signatures on the certification report are audited.

Electronically fed payment transactions are processed through FMIS and UHGA checks are produced.

#### 3) **Post-Audit Review**

Certification reports are post-audited against UHGA checks produced. Vendor/Payee names, remittance addresses, and payment amounts are verified for accuracy.

If any vendor coding errors are detected, checks are voided and reissued. Fiscal Officer is contacted and informed of necessary correction to the vendor code.

#### 4) **Payment Rejections in FMIS**

The FBDU010 Report (Attachment 5) will be generated for each batch of transactions reflecting any rejected payment transactions.

- a) Disbursing will line out rejected transactions on the Certification Report and change the control totals at the end of the report. Disbursing will extract invoices associated with the rejected payment transaction.
- b) Disbursing will transmit the FBDU010 Report Rejected Transactions Section and the rejected transaction invoices to the Fiscal Officers, who are to determine the reason for the rejection and initiate corrective action.
- c) A (i) copy of the FBDU010 Report with the appropriate transaction highlighted, (ii) hard copy payment document, and (iii) original invoices are to be sent to the Disbursing Office for direct processing of the payment transaction into FMIS after corrective action has been initiated.
- d) For rejected electronic payment transactions that are being resubmitted, Disbursing will review FBDU010 and hard copy payment document and the original invoices to process the payment transaction directly into FMIS.
- c. Program Manager/Fiscal Officers

Review all encumbrance and expenditure reports to ensure that only appropriate transactions (no unauthorized charges) have been processed against accounts within their purview. Refer to the General Accounting Office APM A8.661 - Funds Control.

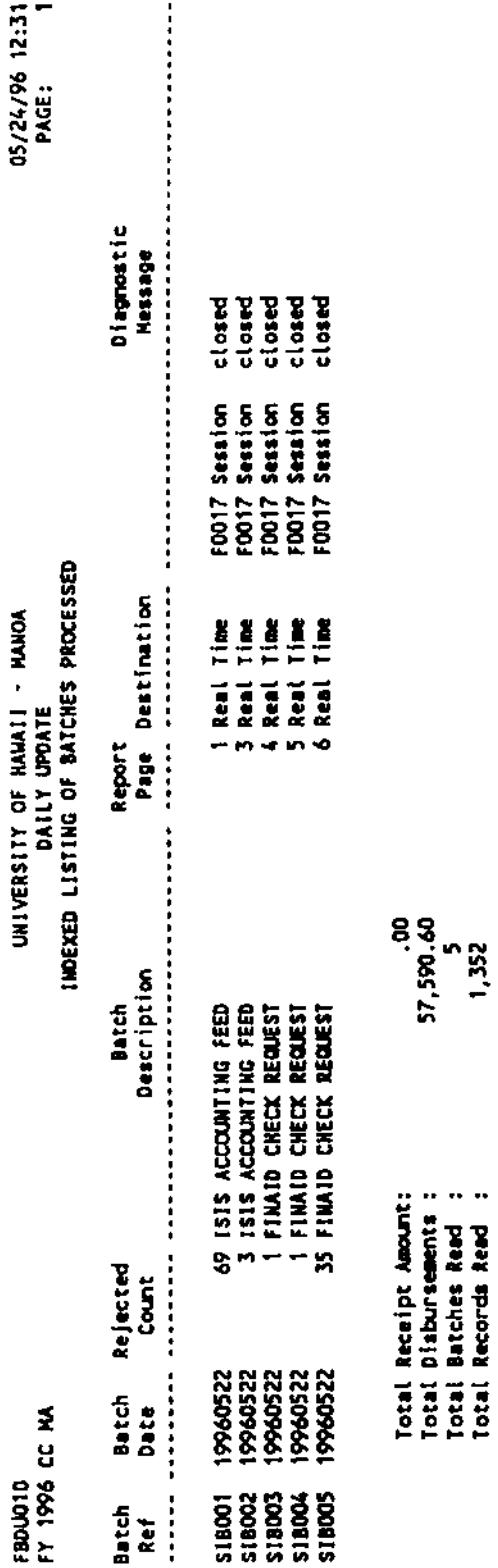

 $\sim$   $\sim$ 

A8.807<br>p 9 of 24<br>Attachment

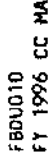

CURRENT BATCH: SIBOOS 19960522 FINAID CHECK REQUEST

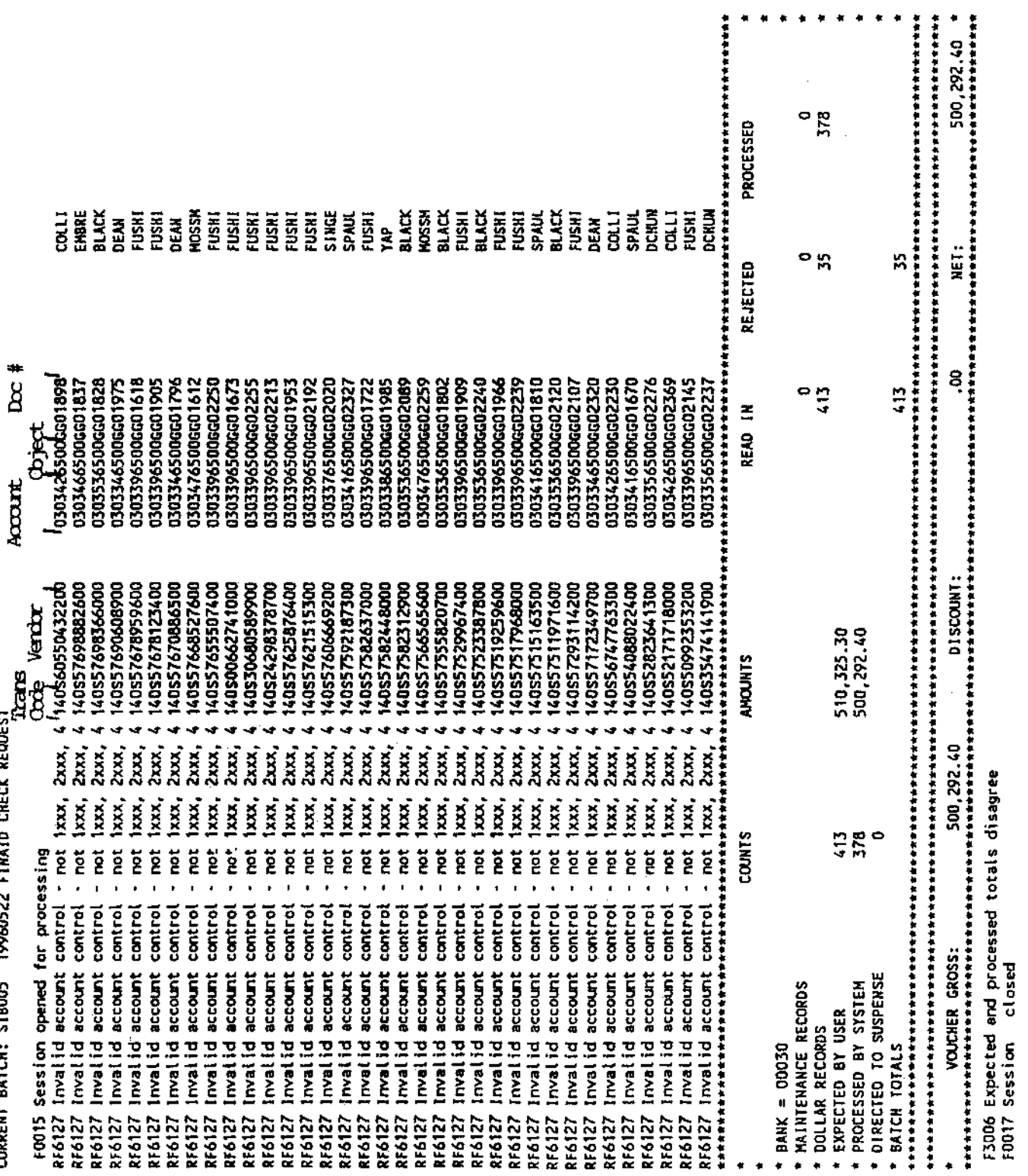

# A8.807<br>p 10 of 24<br>Attachment 1

۰  $\bullet$  $\bullet$ ٠ × ۰

# **VENDOR NAME/ADDRESS CONVENTIONS**

# **A. Name Field**

 1. Vendor/Payee names are established according to order forms, invoices or other documentation. Vendor name is limited to 30 characters. Common words are abbreviated rather than words crucial to recognizing the official business name.

Common words are uniformly abbreviated even if the full vendor name is within the 30 character limitation.

Refer to the attached listing of common word abbreviations for vendor names.

Note: In some exceptional situations, when the vendor name is extremely long, additional word abbreviations may be required to meet the 30 character limitation.

2. If a vendor name begins with "a", "an", or "the", these words are omitted: Reflected as:

The Durham Print Shop ...... Durham Print Shop

3. If "a", "an", "the" are within a name that exceeds 30 characters, these words are omitted:

American Association of the Lab Animal Science . .

Reflected as:

.... Am Assn of Lab Animal Science

4. Asterisks (\*) are used to mark the last name for name rotation purposes. Vendor search will be based on a "Last name First Name" basis while UHGA checks will be issued on a "First Name Last Name" basis.

Reflected as:

Tom K. Combes ............ Tom K\*Combes Daniel Fernandes Florist Inc . . Daniel\*Fernandes Florist Inc

Note: Check will be issued to "Tom K Combes" but vendor searching and reports will be listed and sorted as "Combes Tom K".

5. Commas, apostrophes, periods, and slashes are not used in the name field.

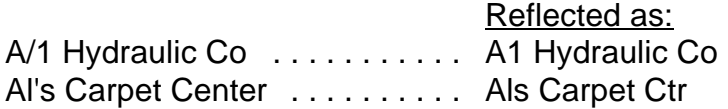

Hyphenated Names are entered as two units. A space is used in place of the hyphen. Reflected as:

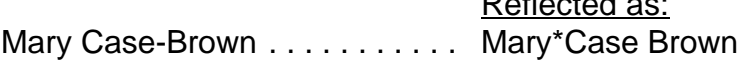

6. Ampersand "&" is used in place of "and": Reflected as:

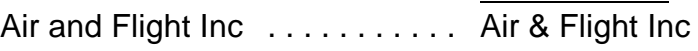

7. Acronyms and initials of the vendor are established if directed by the vendor's remittance invoice. Spaces are not used to separate acronyms and initials.

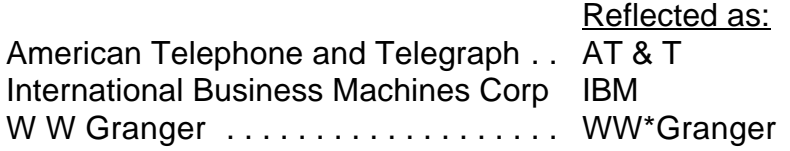

8. Prefixes such as De, Du, La, Los, Mac, Mc, San, Van, O, are included as part of the last name with no space separation.

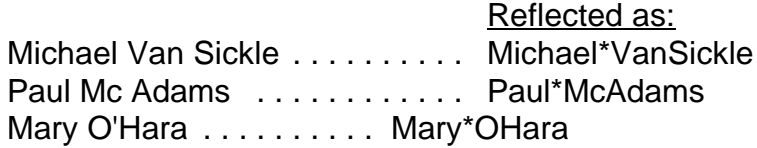

9. Mr., Mrs., Ms., Miss, Dr. or professional credentials are not reflected. Reflected as:

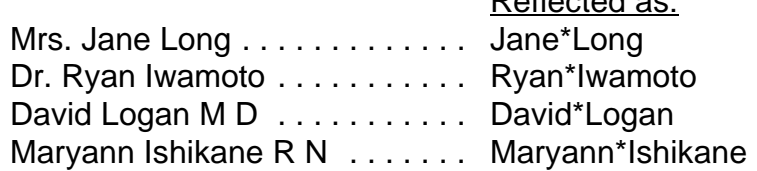

**Exception:** Professional credentials are used if it is part of the corporate name.

Reflected as: David Q. Post M D Inc ....... David Q\*Post MD Inc 10. Alias names may be established when a vendor is recognized under more than one name. Vendor search can be performed on either name to locate the record.

> International Business Machines Corporation ..... Reflected as: ......... Intl Business Machines Corp Alias ......... IBM

Alias names may also be established if a vendor name is extremely long and the abbreviated version appears difficult to recognize (need to abbreviate words not normally abbreviated). The alias name will be reflected using the list of common word abbreviations, then truncated at the 30 character limit.

National Federation of Community Broadcasters ... Reflected as: ......... Natl Fed of Commu Brdcstr

> Alias ......... Natl Federation of Community B

# **B. Address Field**

- 1. Order and remittance addresses are established according to order forms, invoices or other documentation. Four (4) address lines are available, each limited to 30 characters. Common words are abbreviated rather than words crucial to recognizing the official order and remittance addresses. Common words are uniformly abbreviated even if the full vendor address is within the 30 character limitation. Refer to the attached listing of common word abbreviations for vendor addresses.
- 2. Commas, apostrophes, and periods are not used in the address field. Reflected as: P.O. Box 398 ......... PO Box 398
- 3. The Post Office reads an address from bottom to top. Therefore, the lower lines will include the most important address information (i.e.
	- PO Box, street address). Attention, in care of, suite number, room number, apartment number, Doing Business As (DBA), and other designations (schools, departments) will be reflected on the top address line.
- 4. City, state, country, and zip codes are separate fields.
	- a. Standard two-letter state abbreviations are used.

Reflected as:

Hawaii ......... HI

b. Standard two-letter foreign country abbreviations are used. .... Reflected as:

Canada ........CA

c. 9-digit zip codes will be used whenever available, otherwise 5-digit zip codes will be used.

A8.807 p 15 of 24

# **COMMON ABBREVIATIONS**

# **A. Name**

american - AM

associates - ASSOC

and - &

association - ASSN

building - BLDG

center/centers - CTR

committee - COMM

company - CO

corporation - CORP

council - COUN

department - DEPT

division - DIV

incorporated - INC

institute - INST

institution - INSTN

international - INTL

journal - JRNL

laboratory/laboratories - LAB

limited - LTD

manufacturing - MFG

national - NATL

service/services - SRVC

society - SOC

United States - US

university - UNIV

A8.807 p 16 of 24

# **B. Address**

apartment - APT

attention - ATTN

avenue - AVE

boulevard - BLVD

building - BLDG

center - CTR

circle - CIR

court - CT

department - DEPT

drive - DR

floor - FLR

highway - HWY

in care of - C/O

lane - LN

loop - LP

number - # or NO

parkway - PKWY

place - PL

post office box - PO Box

road - RD

room - RM

route - RTE

rural route - RR

station - STN

street - ST

suite - STE

# **SELECT VENDOR CODE FOR PAYMENT TRANSACTIONS**

Bookstore and Manoa Library electronic payment feeds require assignment of vendor codes to each payment transaction. FMIS vendor inquiry screens 102 and 205 are used by these field users to select vendor codes and verify vendor names and remittance addresses. Screen 205 is used for vendors with one remittance address while screen 102 is used in conjunction with screen 205 to select vendor codes for vendors with multiple addresses.

#### **1) Select Vendor Code (Single Remittance Address)**

#### **SCREEN 205**

Enter 205 on screen field. **PRESS <ENTER>**.

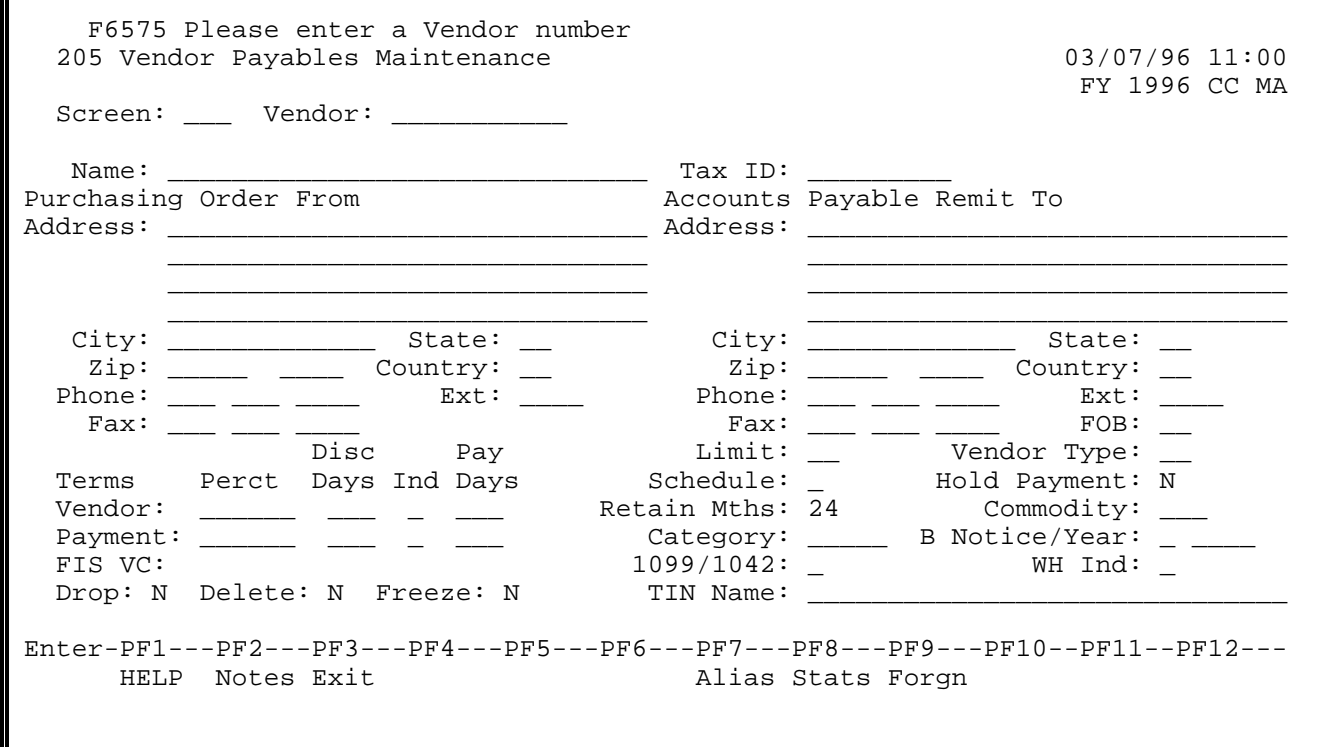

 A. Enter vendor name or partial vendor name in **Vendor** field in the action line. **PRESS <ENTER>**.

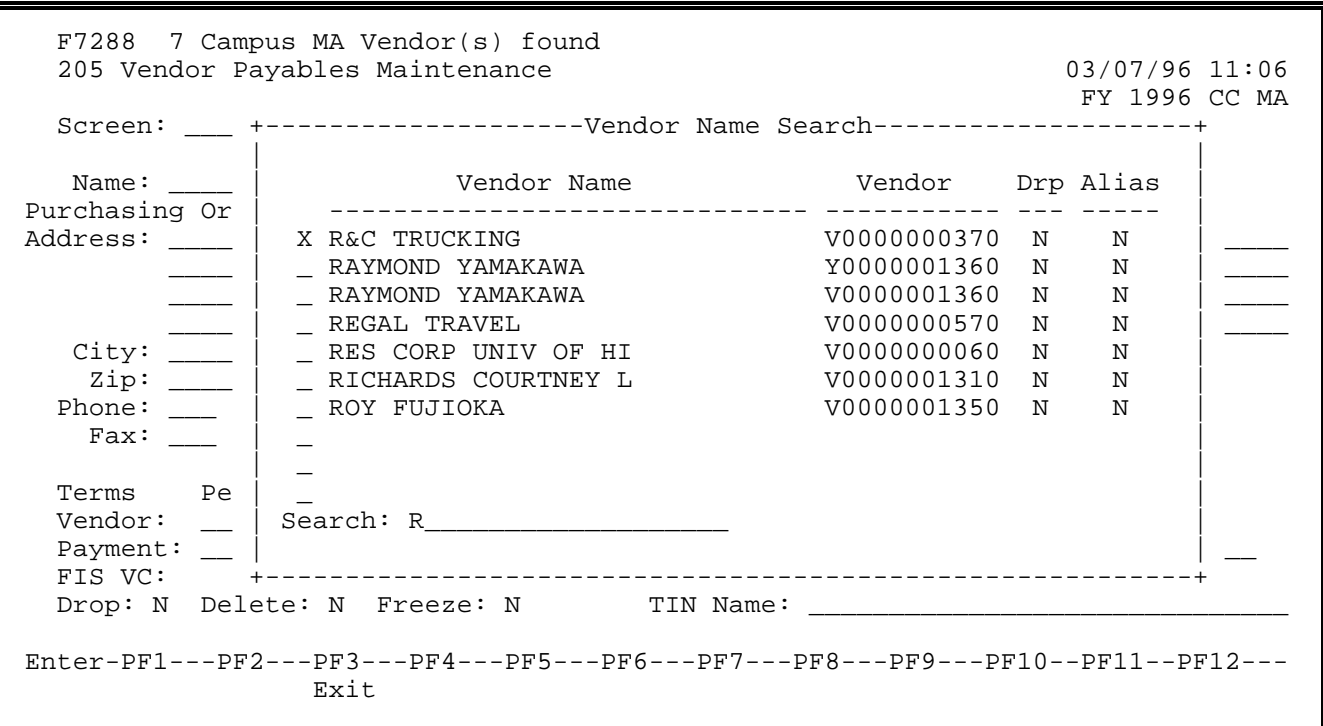

 Select the appropriate vendor by placing an "X" next to the vendor name. **PRESS <ENTER>**

### B. Verify Vendor Remittance Address and enter vendor code on payment transaction.

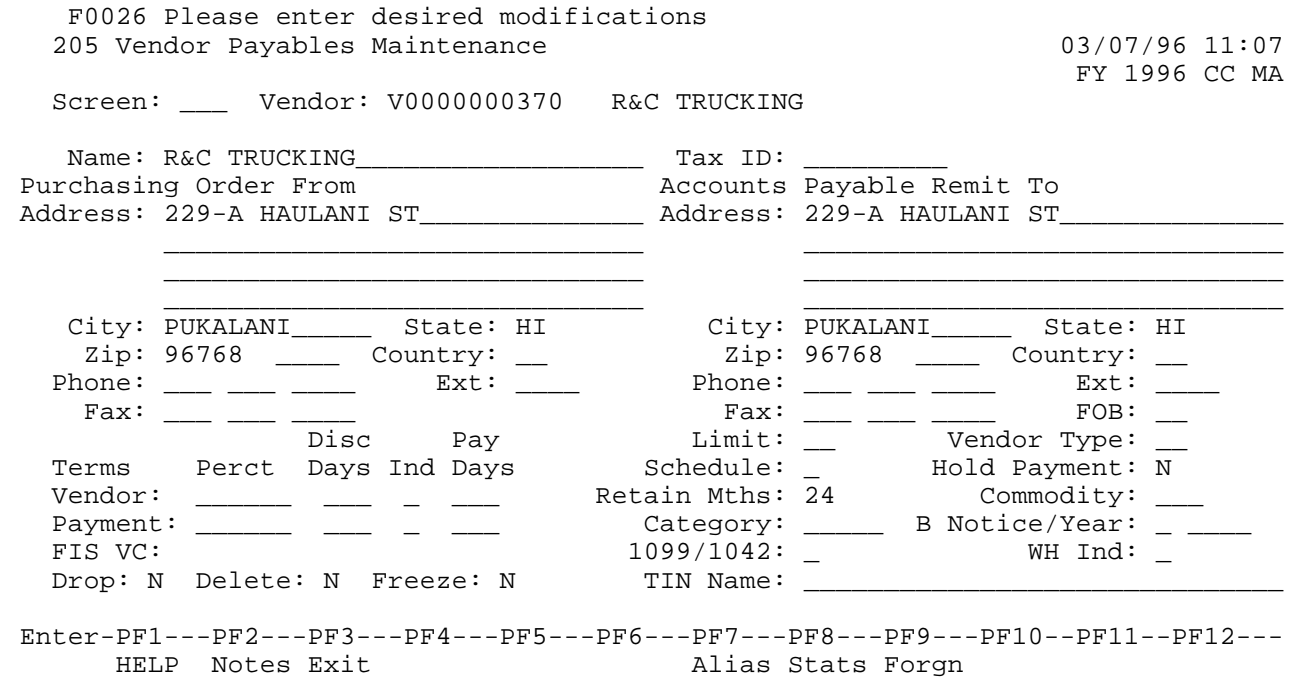

 **2) Select Vendor Code (Multiple Remittance Addresses)**

#### **SCREEN 102** Enter 102 on screen field. **PRESS <ENTER>**.

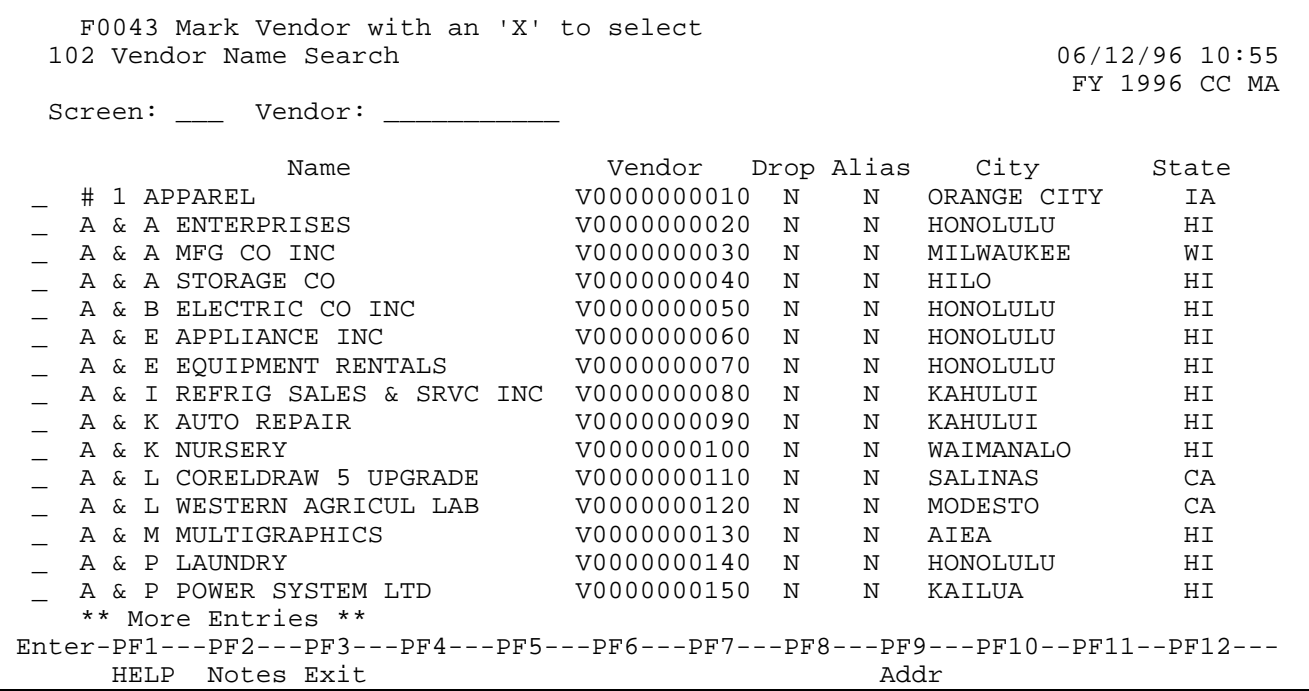

A. Enter vendor name or partial vendor name in Vendor field in the action line. **PRESS <ENTER>.**

**PRESS <PF9>** to view first line of address field, city and state.

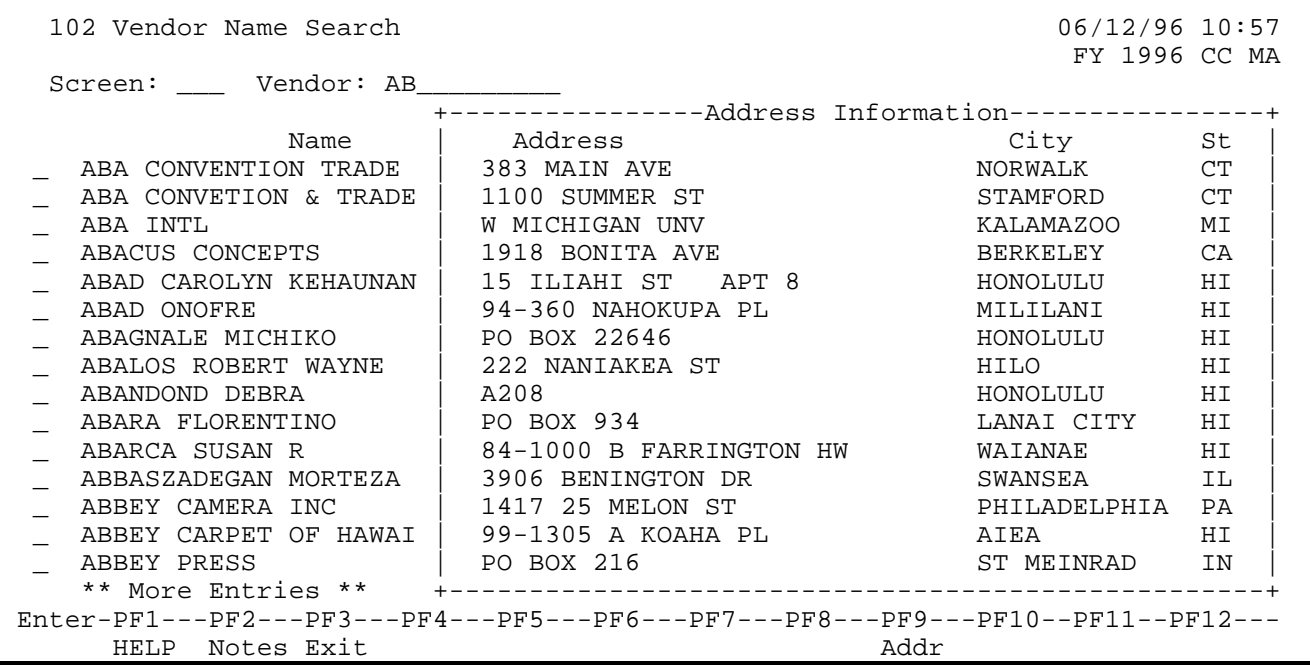

After determining which vendor to select,

**PRESS <PF3>** to return to the basic 102 screen.

B. Select the appropriate vendor by placing an "X" next to the vendor name.

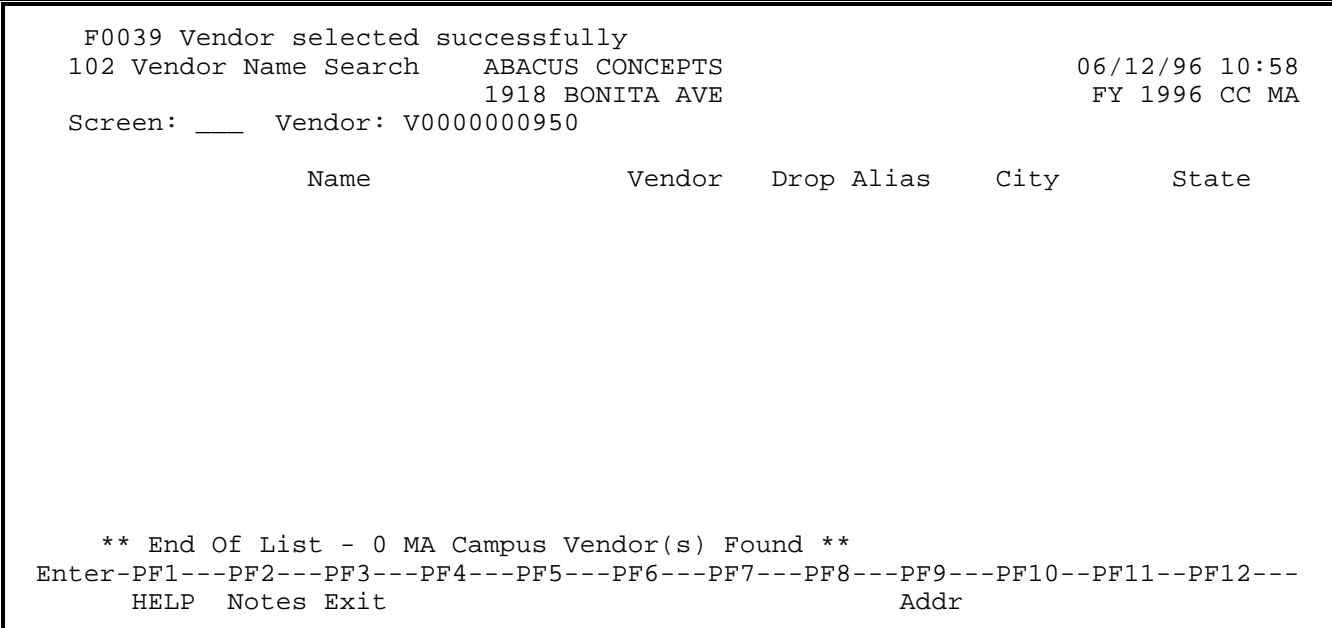

C. Go to screen 205 to verify Vendor Remittance Address **SCREEN 205** Enter 205 on screen field. **PRESS <ENTER>**. Verify Vendor Remittance Address and enter vendor code on payment transaction.

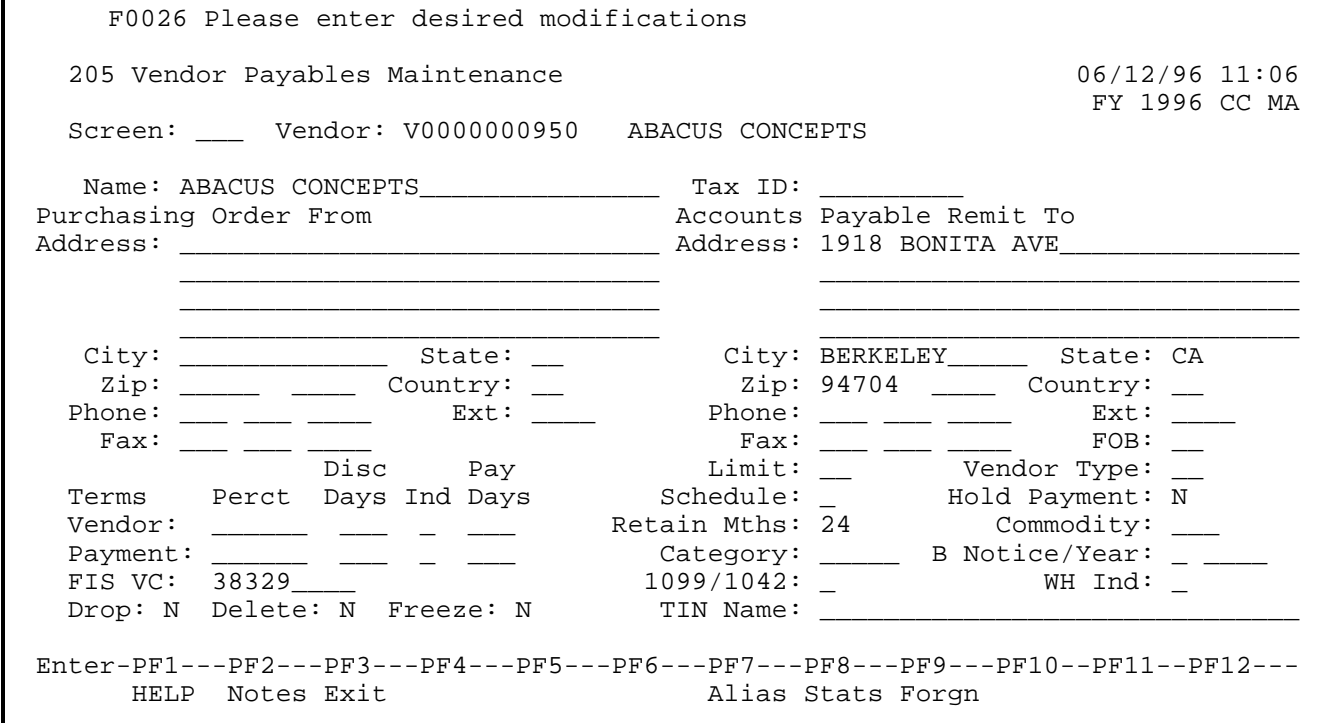

# **PRESS <ENTER>**

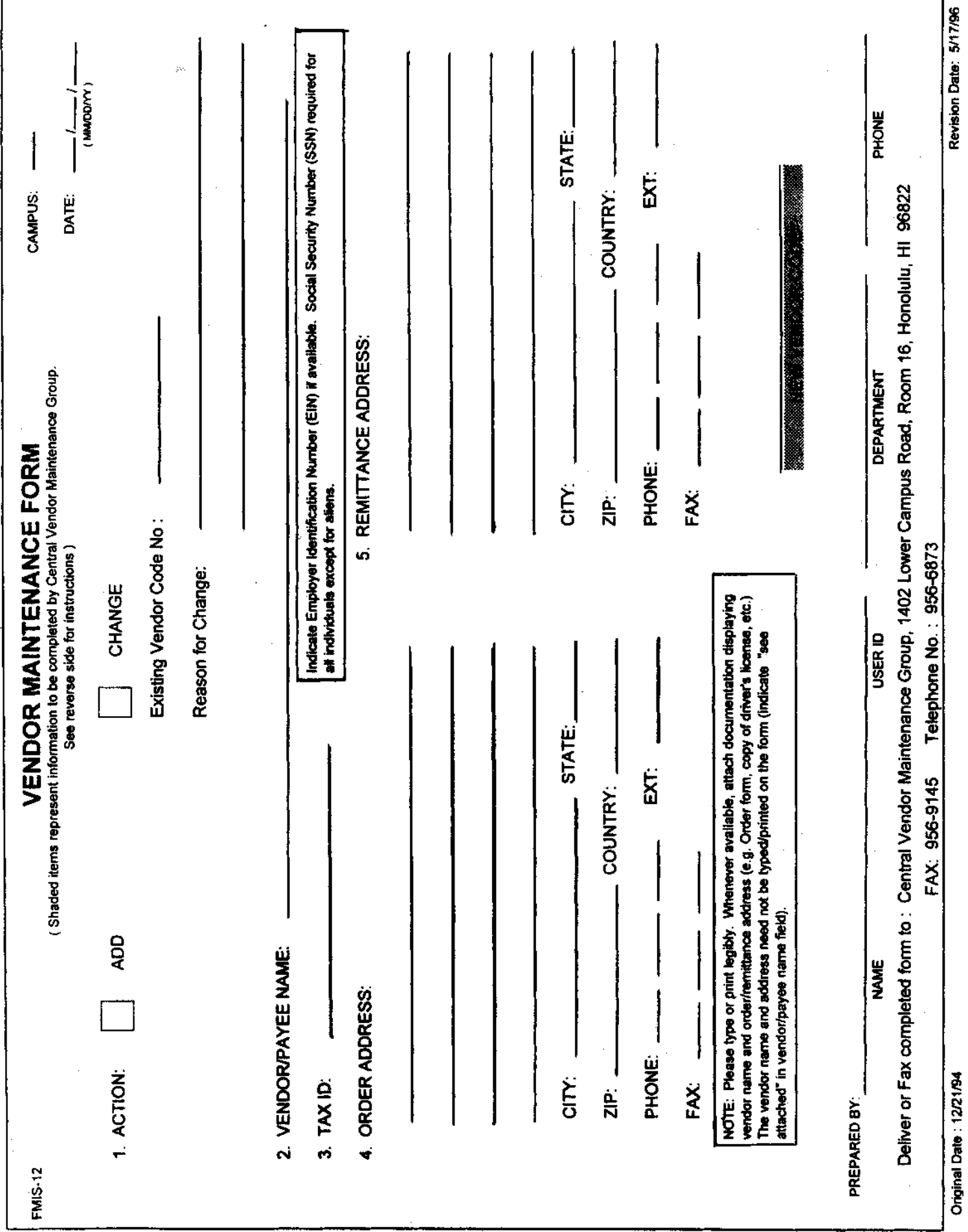

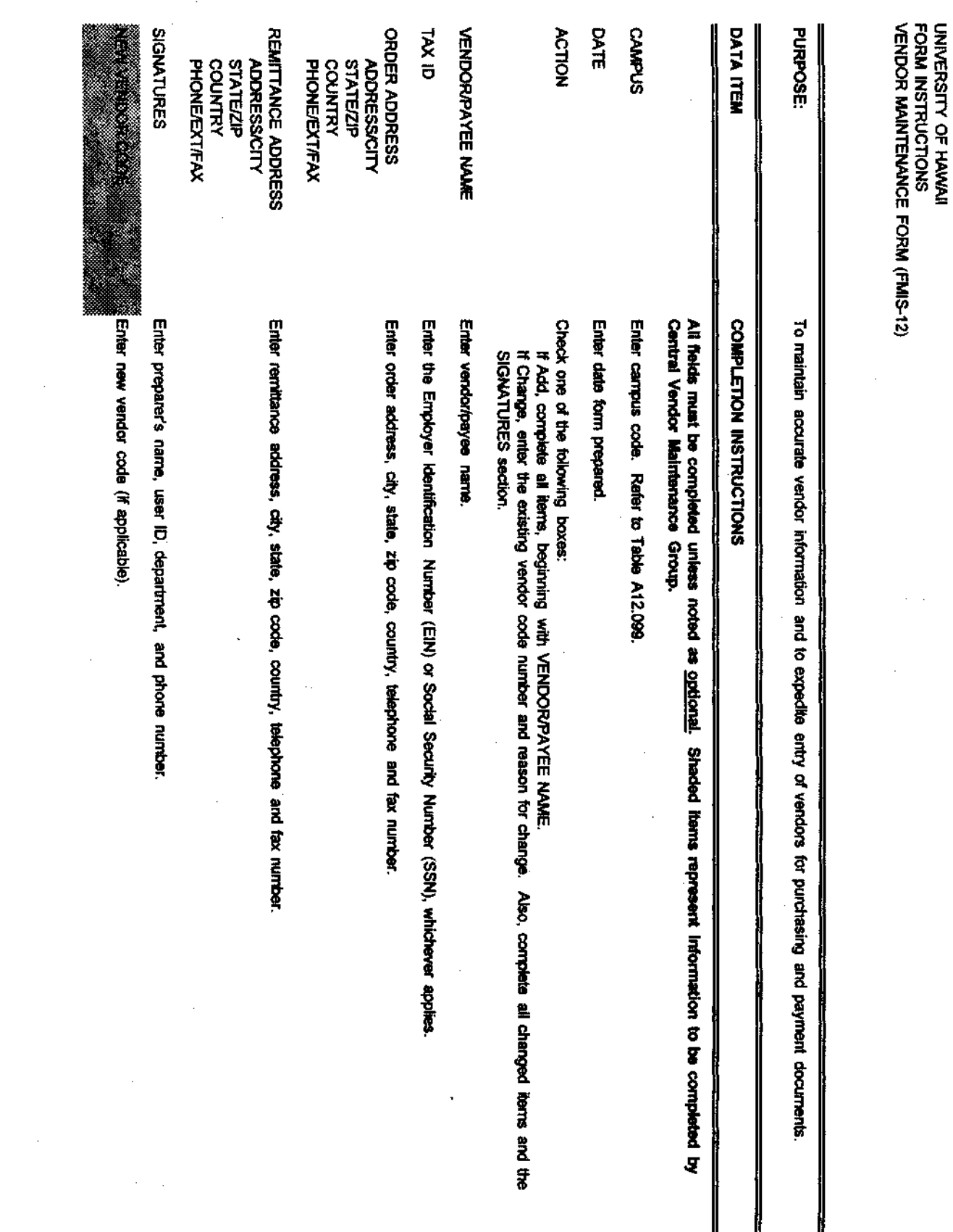

 $\sim$ 

 $\sim$ 

 $\label{eq:2.1} \frac{1}{\sqrt{2\pi}}\int_{0}^{\pi} \frac{1}{\sqrt{2\pi}}\,d\mu$ 

 $\sim 10$ 

 $\label{eq:2} \frac{1}{\sqrt{2}}\int_{\mathbb{R}^3}\frac{1}{\sqrt{2}}\left(\frac{1}{\sqrt{2}}\right)^2\frac{1}{\sqrt{2}}\left(\frac{1}{\sqrt{2}}\right)^2\frac{1}{\sqrt{2}}\left(\frac{1}{\sqrt{2}}\right)^2.$ 

A8.807<br>p 22 of 24<br>Attachment 4

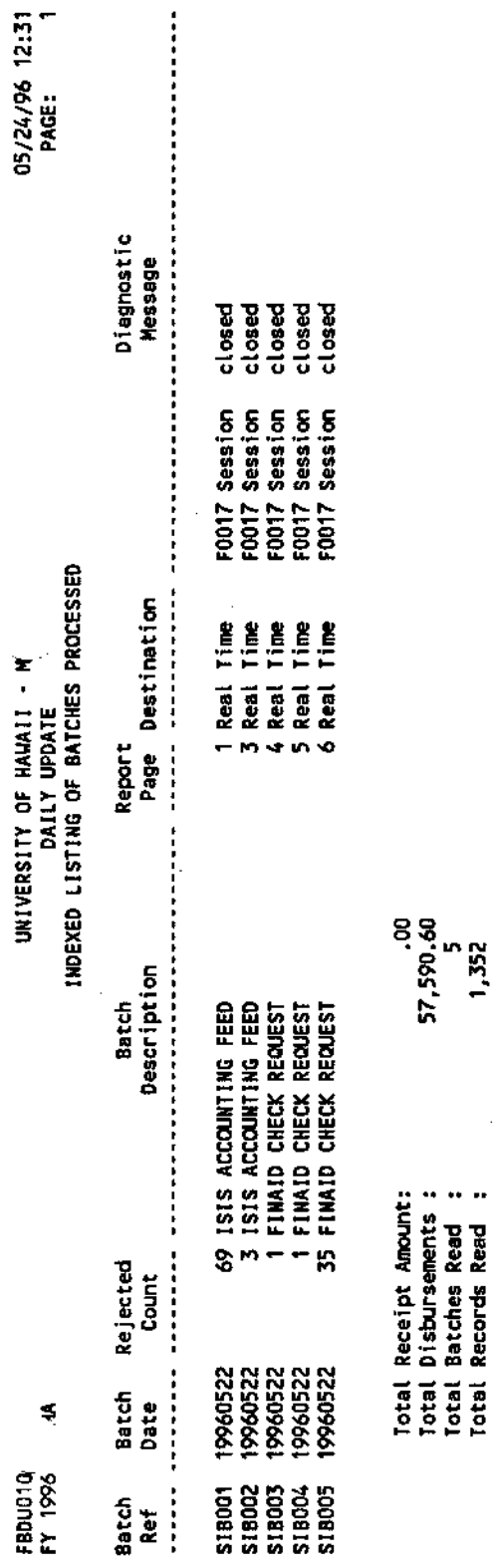

l,

A8.807<br>p 23 of 24<br>Attachment 5

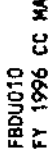

# CURRENT BATCH: SIBOOS 19960522 FINAID CHECK REGUEST

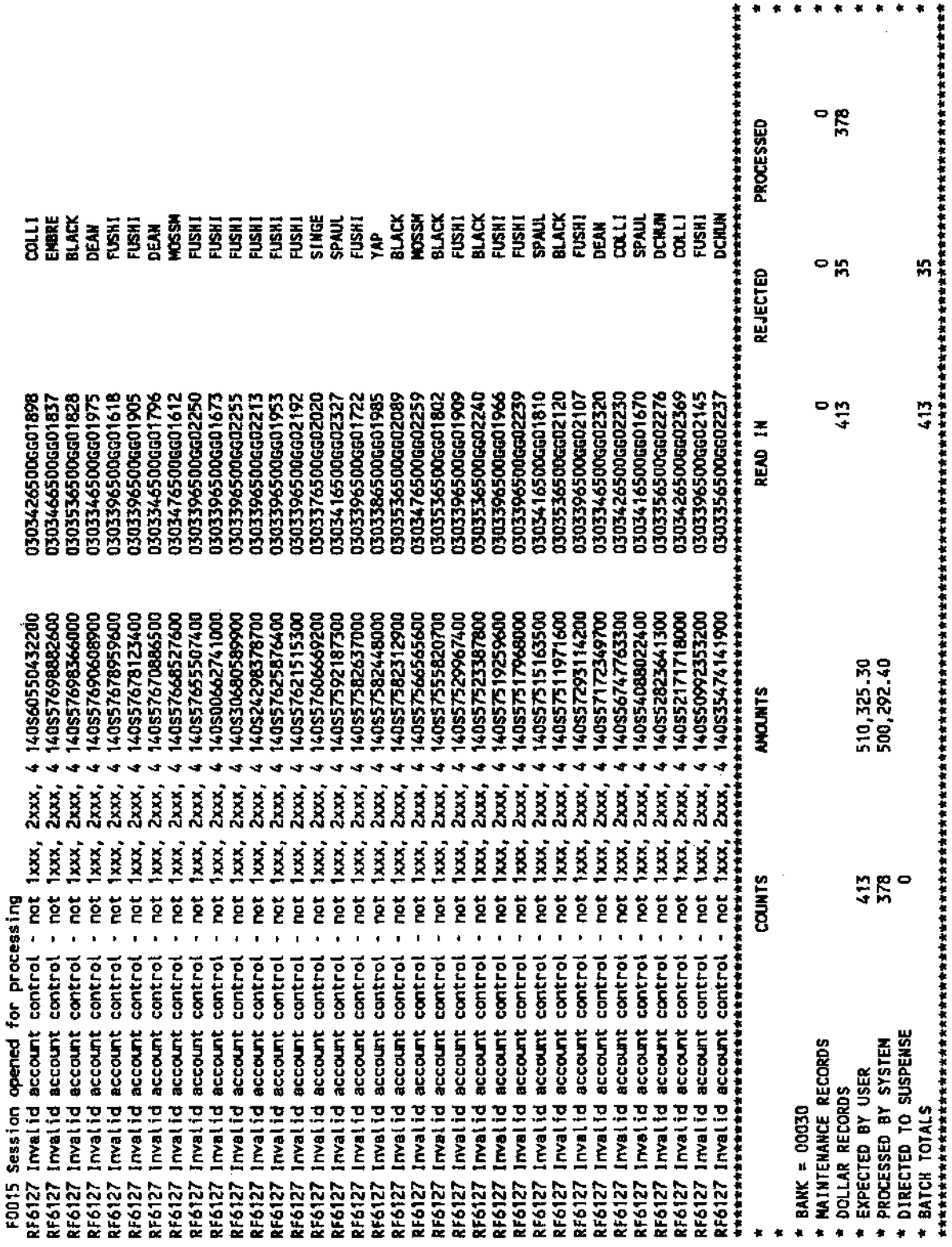

٠ ÷

F3006 Expected and processed totals disagree<br>F0017 Session closed